## Installer la Webapp Agreau

Sur Android

- 1. Se rendre sur agreau.be
- 2. Cliquer sur les 3 petits points du navigateur
- 3. Cliquer sur installer l'application
- 4. Cliquer sur installer

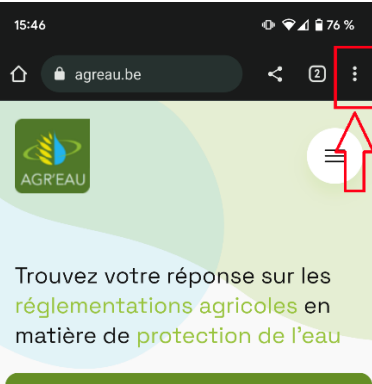

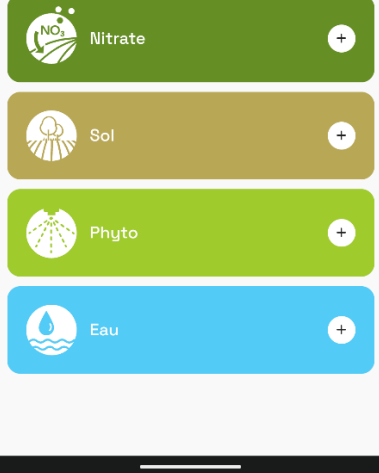

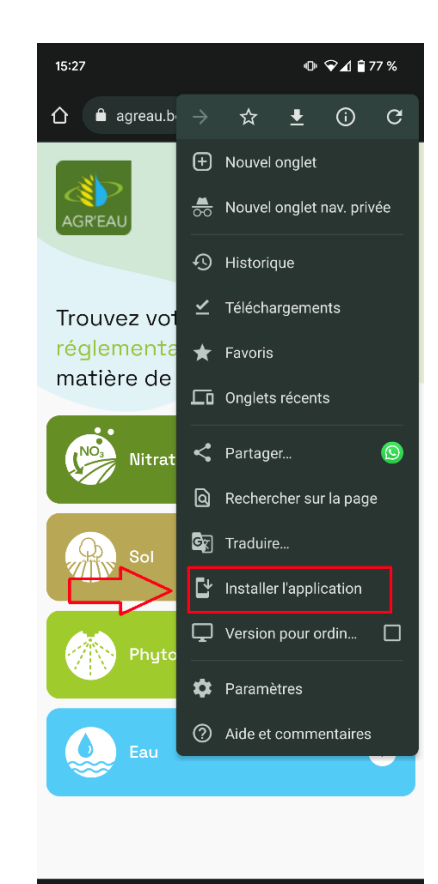

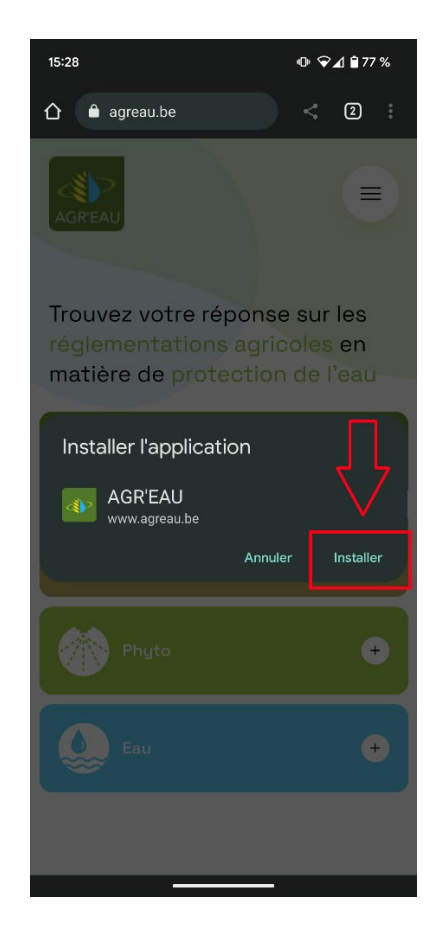

## Sur Iphone

- 1. Se rendre sur agreau.be
- 2. Cliquer sur l'icône « partager »
- 3. Cliquer sur ajouter à l'écran d'accueil
- 4. Cliquer sur accepter

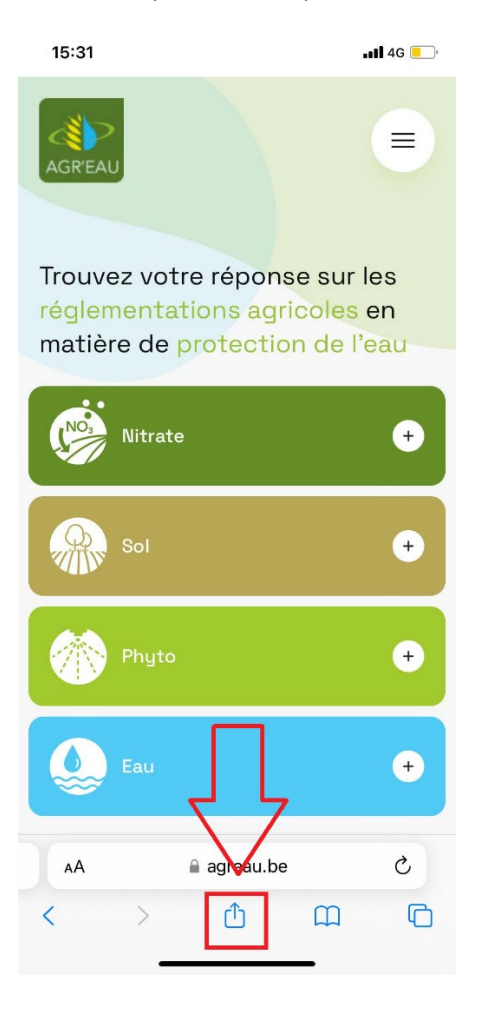

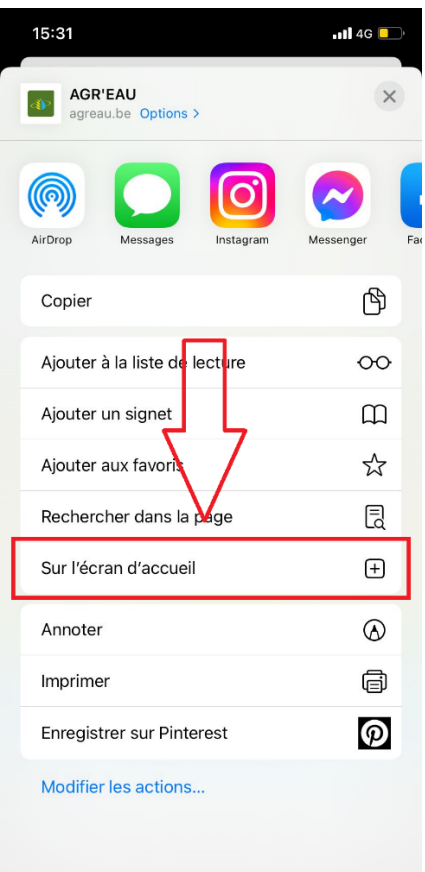

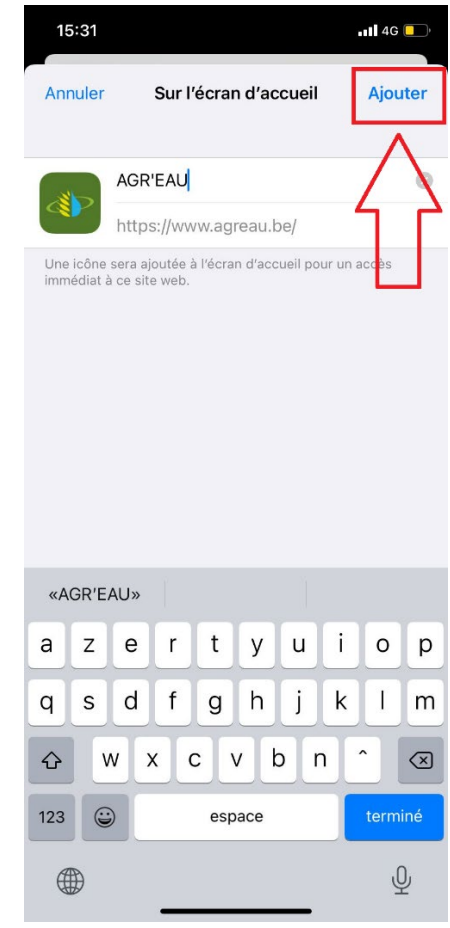